La gestione "Contributi Inps" permette di **riportare i contributi previdenziali IVS o da Gestione Separata INPS**, pagati nel corso del 2014 tramite l'applicazione F24, nel rigo RP21 del modello Unico PF.

Inoltre tramite la gestione è possibile **riportare nel rigo RM9** del modello Unico PF gli **eventuali crediti Inps utilizzati in compensazione nel corso del 2014**, qualora gli stessi siano stati **dedotti come oneri nelle precedenti dichiarazioni**. In particolare nella gestione la procedura riporta tutti crediti Inps che sono stati utilizzati in compensazione tramite l'applicazione F24 2014, quindi **sarà a carico dell'utente verificare se tali crediti siano stati eventualmente dedotti nelle dichiarazioni degli anni precedenti** e confermare o effettuare le opportune modifiche, per avere il corretto riporto in RM9 degli importi da assoggettare a tassazione.

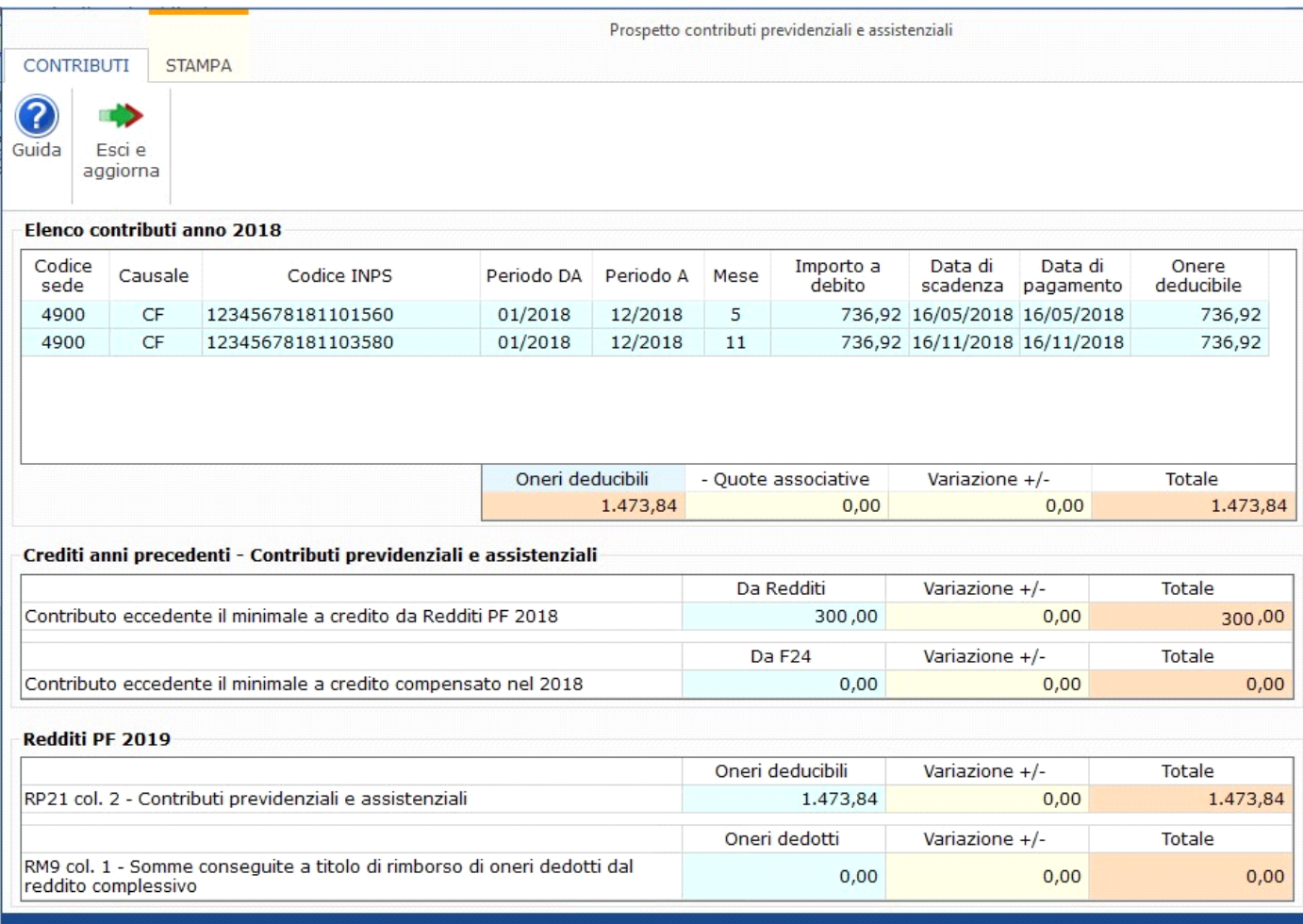

Nella prima sezione della gestione sono riportati i modelli F24 relativi ai contributi previdenziali IVS o da Gestione Separata INPS, inseriti in Applicazione F24, scadenti nel corso del periodo d'imposta.

L'importo a debito diviene onere deducile solo se risulta essere stato pagato nel 2014, quindi solo se **nell'Applicazione F24 sono state inserite le date di pagamento nelle relative deleghe**.

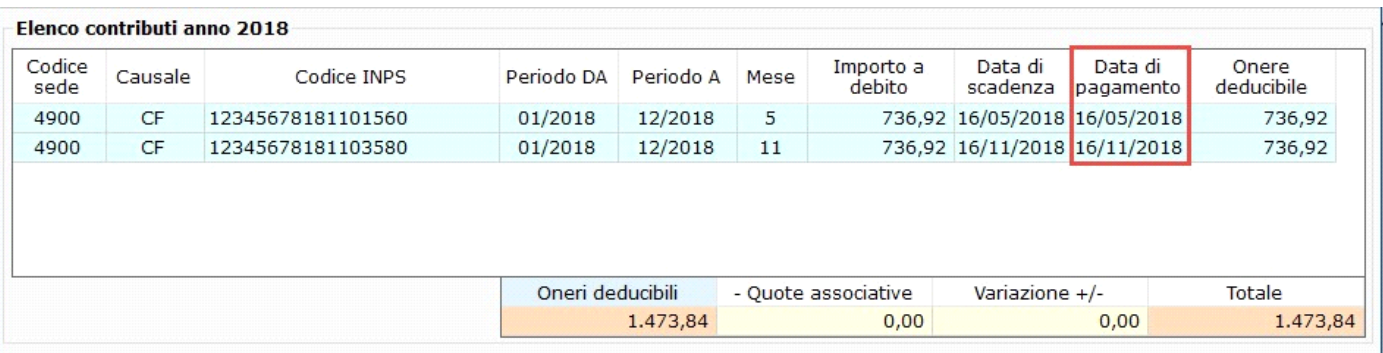

1. il **credito** relativo ai contributi previdenziali IVS o da Gestione Separata INPS **scaturente dal modello Redditi PF dell'anno precedente,** se presente;

2. l'importo dei **crediti previdenziali** che sono stati **eventualmente utilizzati in compensazione** in Applicazione F24 nel corso del 2014 (**NB**: *la procedura riporta solo i crediti utilizzati in compensazione nelle deleghe di pagamento presenti in Applicazione F24 2014 per le quali è stata inserita la data di versamento*).

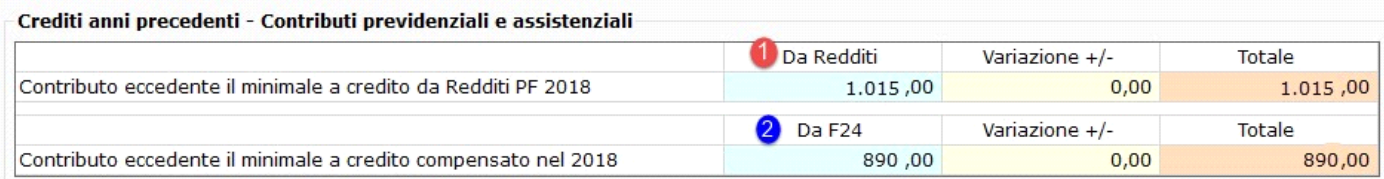

Infine nella terza sezione è possibile visualizzare i **riportati degli oneri previdenziali ai quadri RP e RM del modello Unico PF**.

E' necessario **verificare quali sono effettivamente i crediti previdenziali che sono stati dedotti come oneri nelle dichiarazioni precedenti** e che quindi dovranno essere sottoposti a tassazione nel quadro RM9.

Se i crediti utilizzati in compensazione nel 2014 non sono stati dedotti precedentemente è necessario **utilizzare i campi "Variazioni +/-" per apportare le dovute modifiche.**

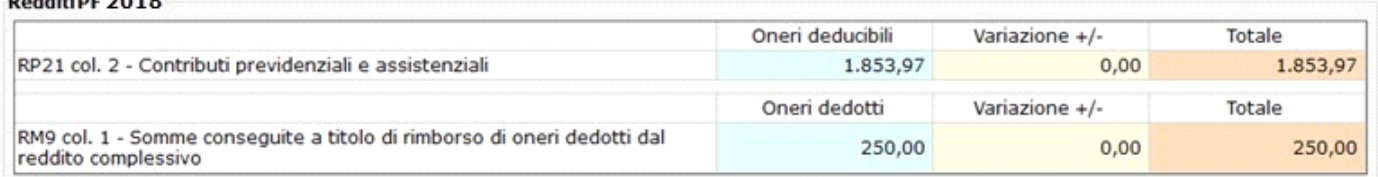

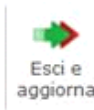

**Distance 3010** 

Cliccando il pulsante la **procedura riporta**:

- **l'onere deducibile** nella gestione del rigo **RP21**

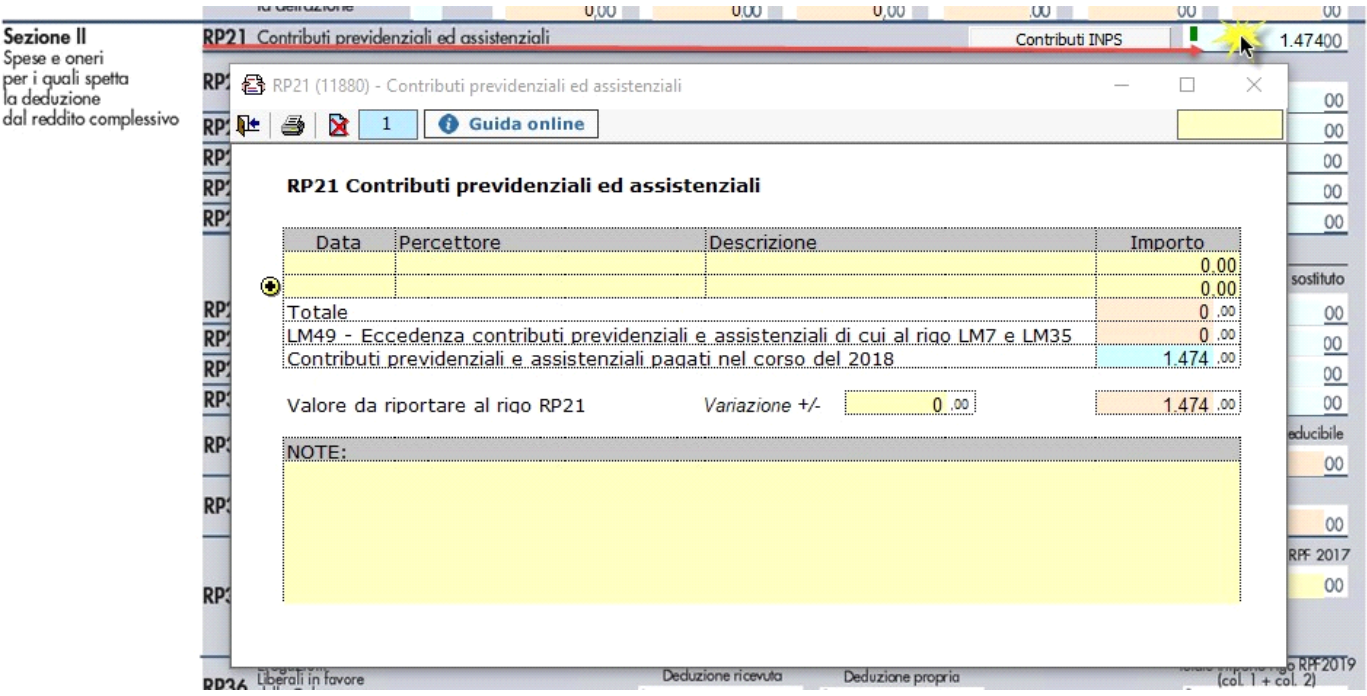

- l'eventuale **credito contributivo dedotto come onere** nelle dichiarazioni degli anni precedenti nella gestione del rigo **RM9**, per essere assoggettato a tassazione.

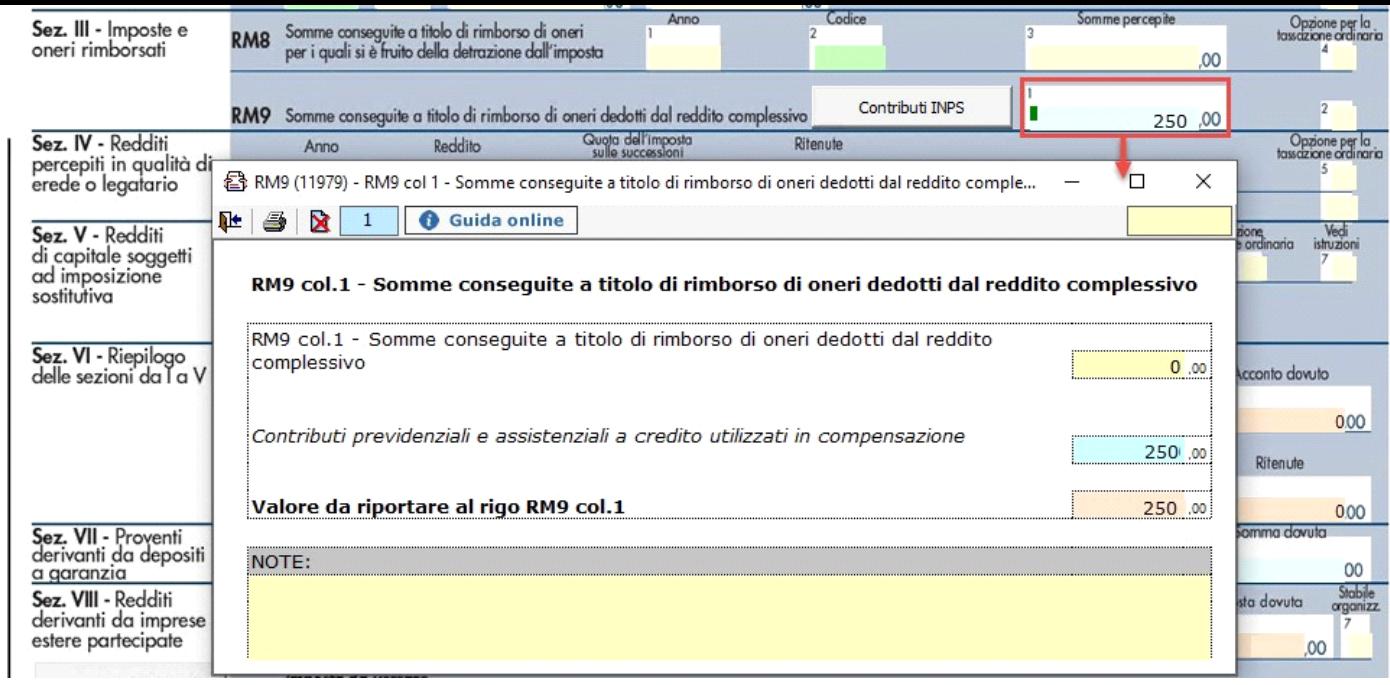

Per stampare il prospetto è necessario posizionarsi nella tab "Stampa" e cliccare il pulsante Stampa

N° doc. 33459 - aggiornato il 01/06/2015 - Autore: GBsoftware S.p.A

GBsoftware S.p.A. - Via B. Oriani, 153 00197 Roma - C.Fisc. e P.Iva 07946271009 - Tel. 06.97626336 - Fax 075.9460737 - [email protected]